# 学生員研究会年間登録方法

学生員の研究会年間登録は以下のステップで行います。 各ステップの詳細は次ページ以降に示します。

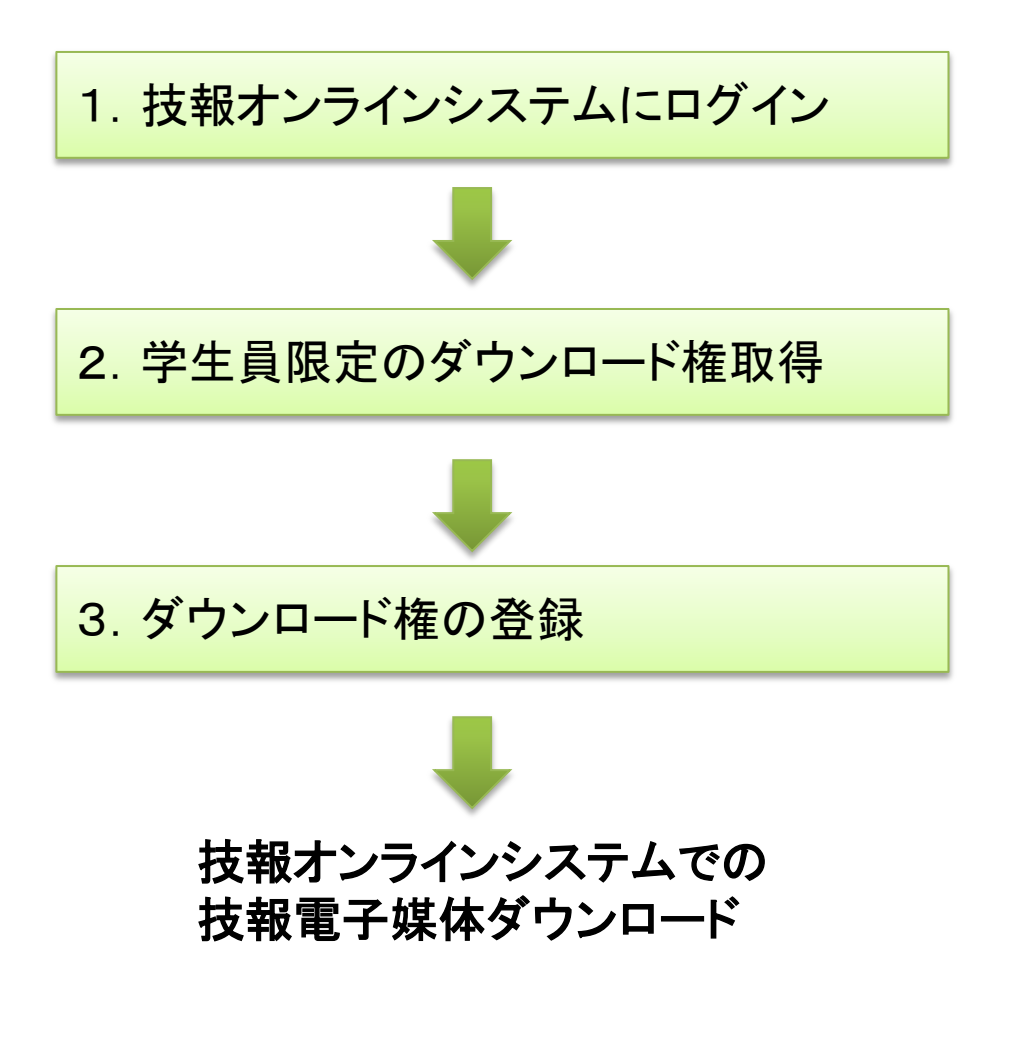

#### 1. 技報オンラインシステムへのログイン

- 技報オンラインシステムへのログインは、研究会発表申し込みシステムから 可能です。
- 初めて利用するユーザは、ログイン画面から登録してください。

ここからログイン

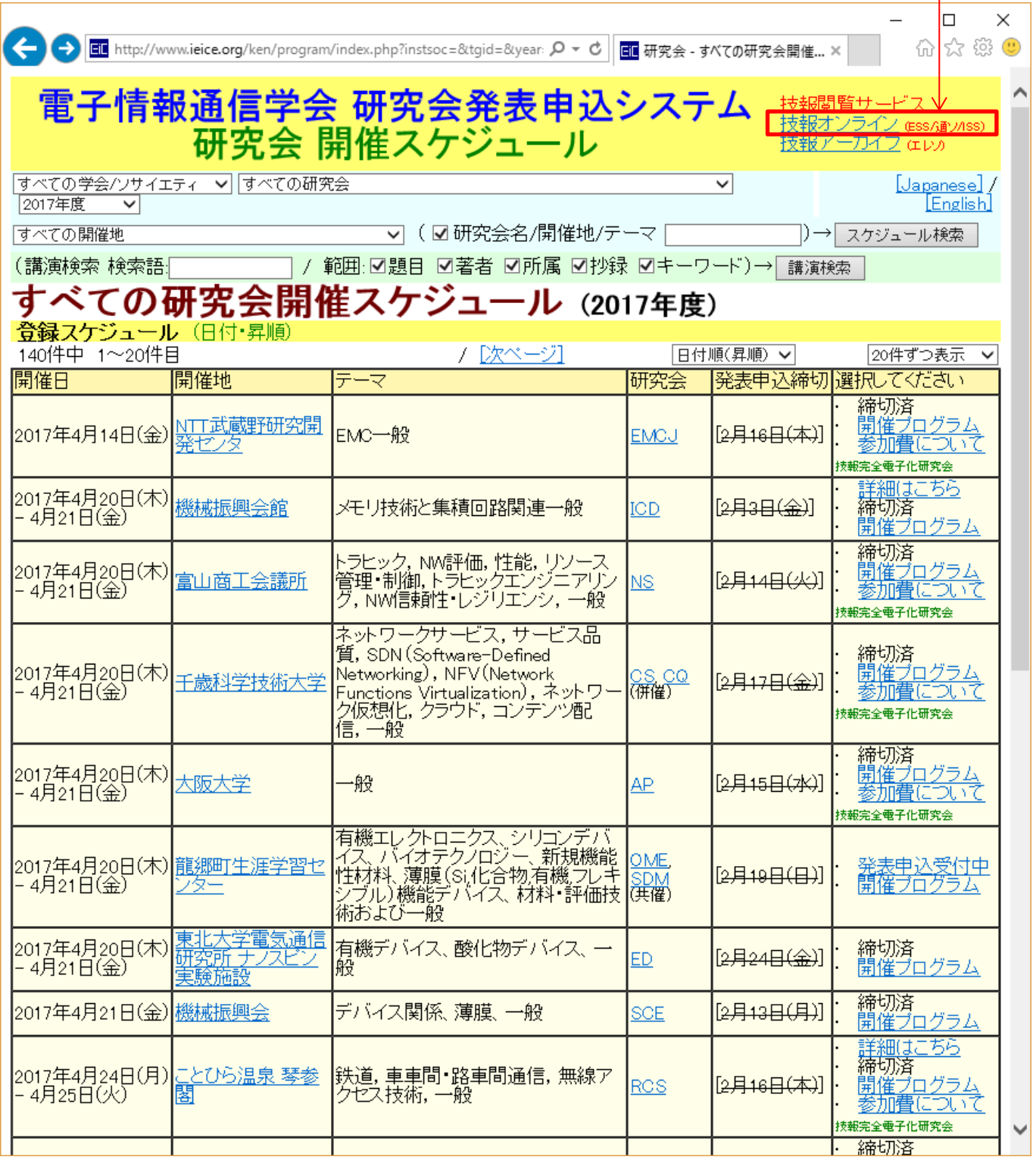

#### 2.学生員限定ダウンロード権取得(1)

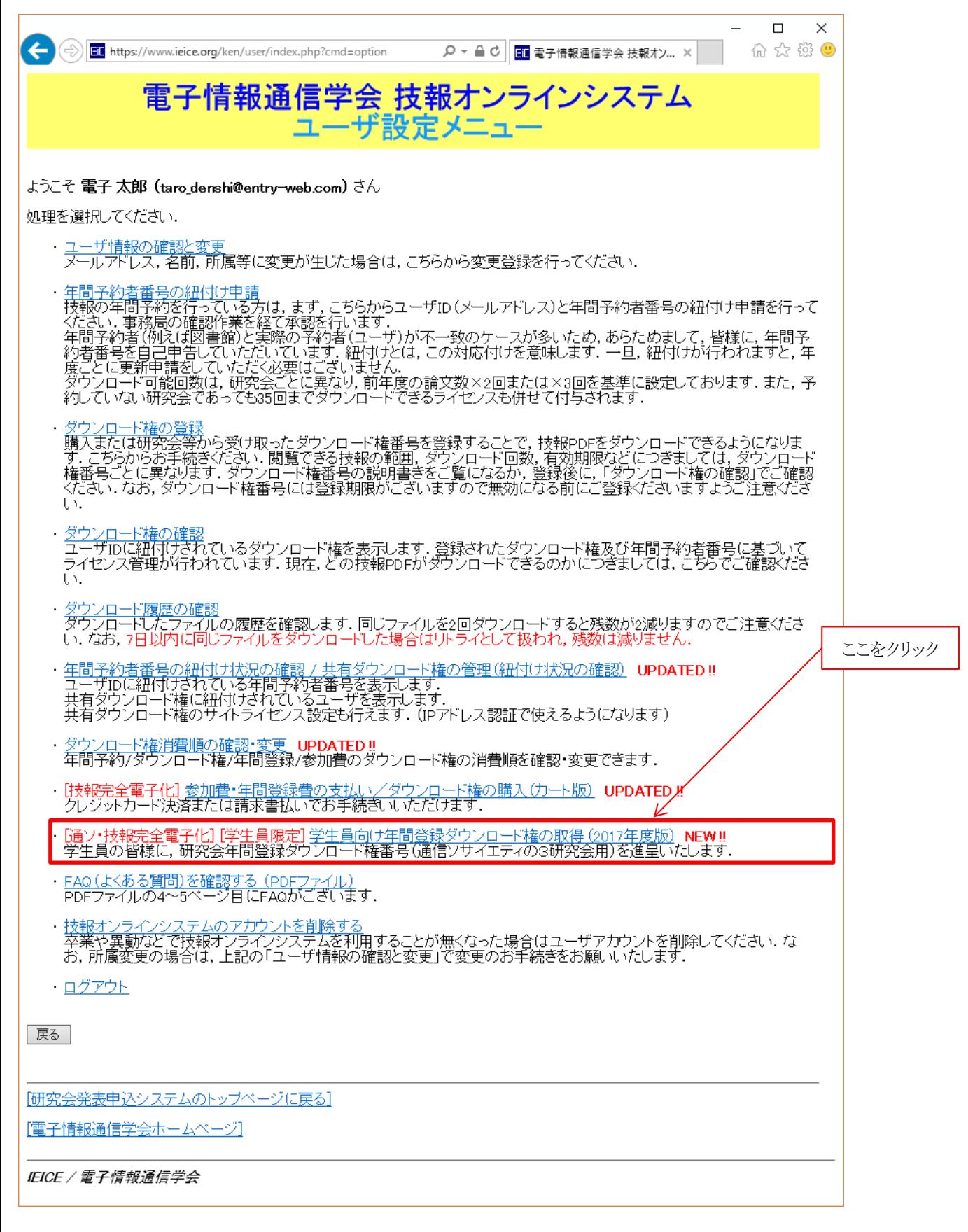

### 2. 学生員限定ダウンロード権取得(2)

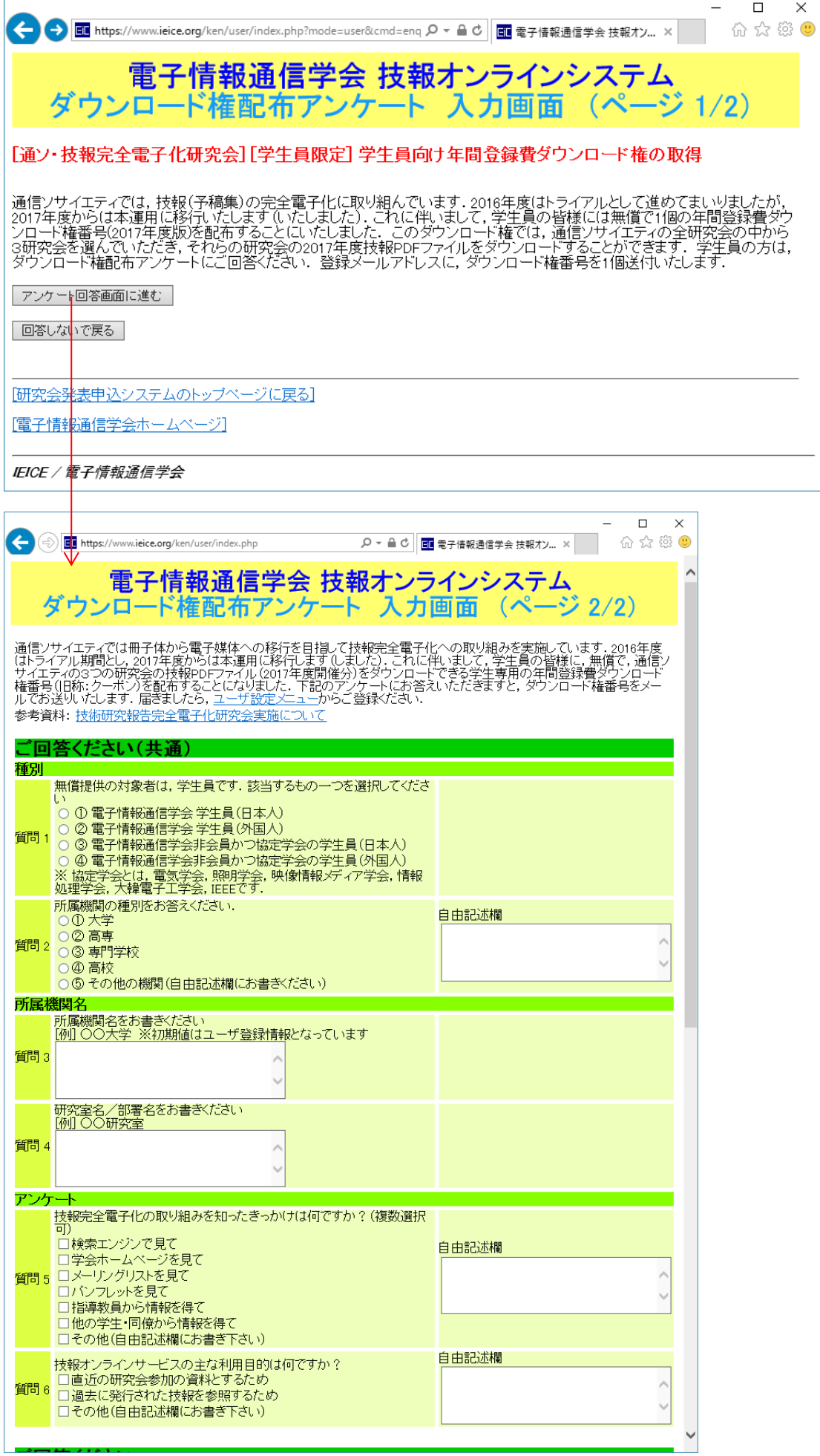

### 2. 学生員限定ダウンロード権取得(3)

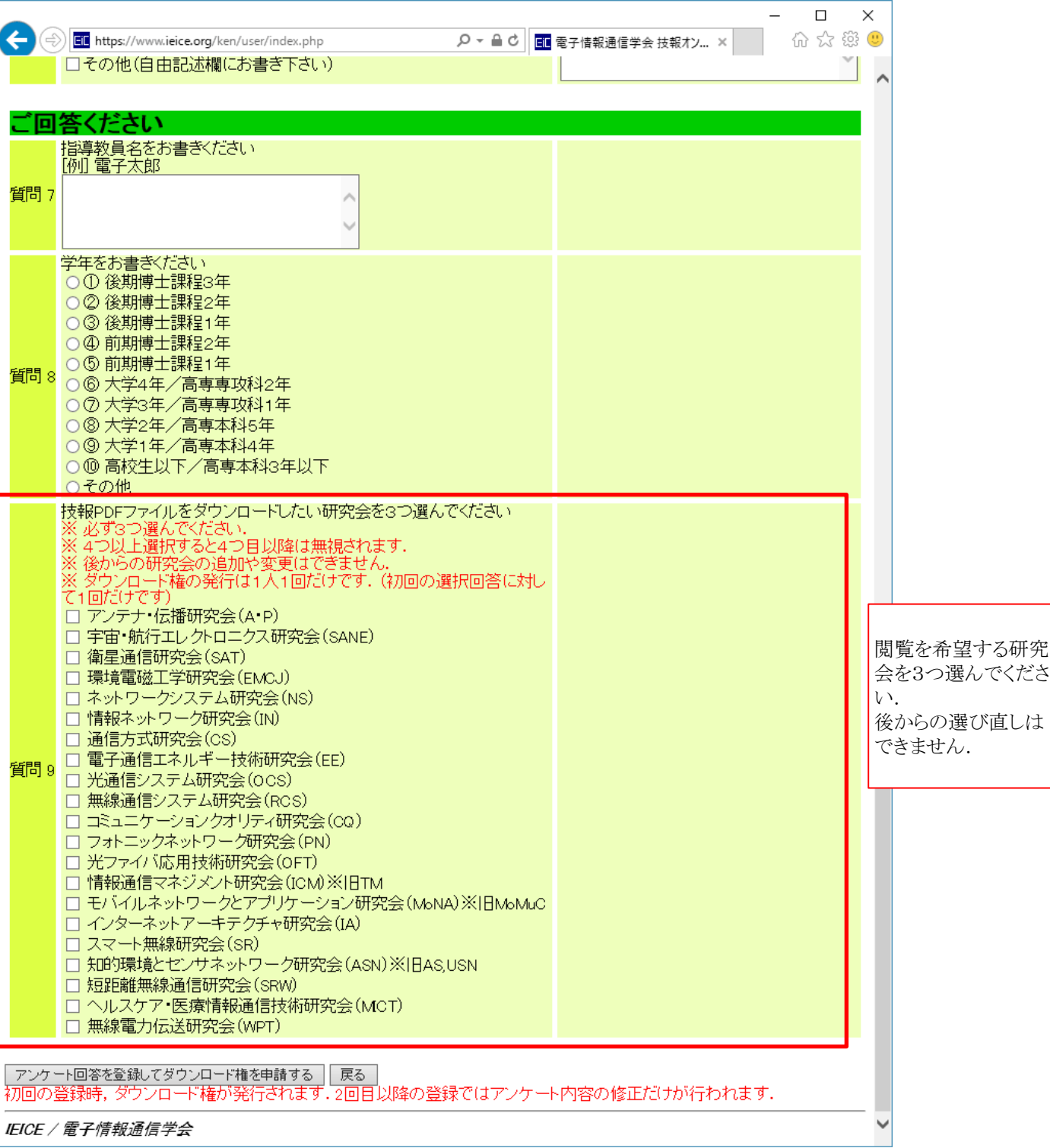

## 2. 学生員限定ダウンロード権取得(4)

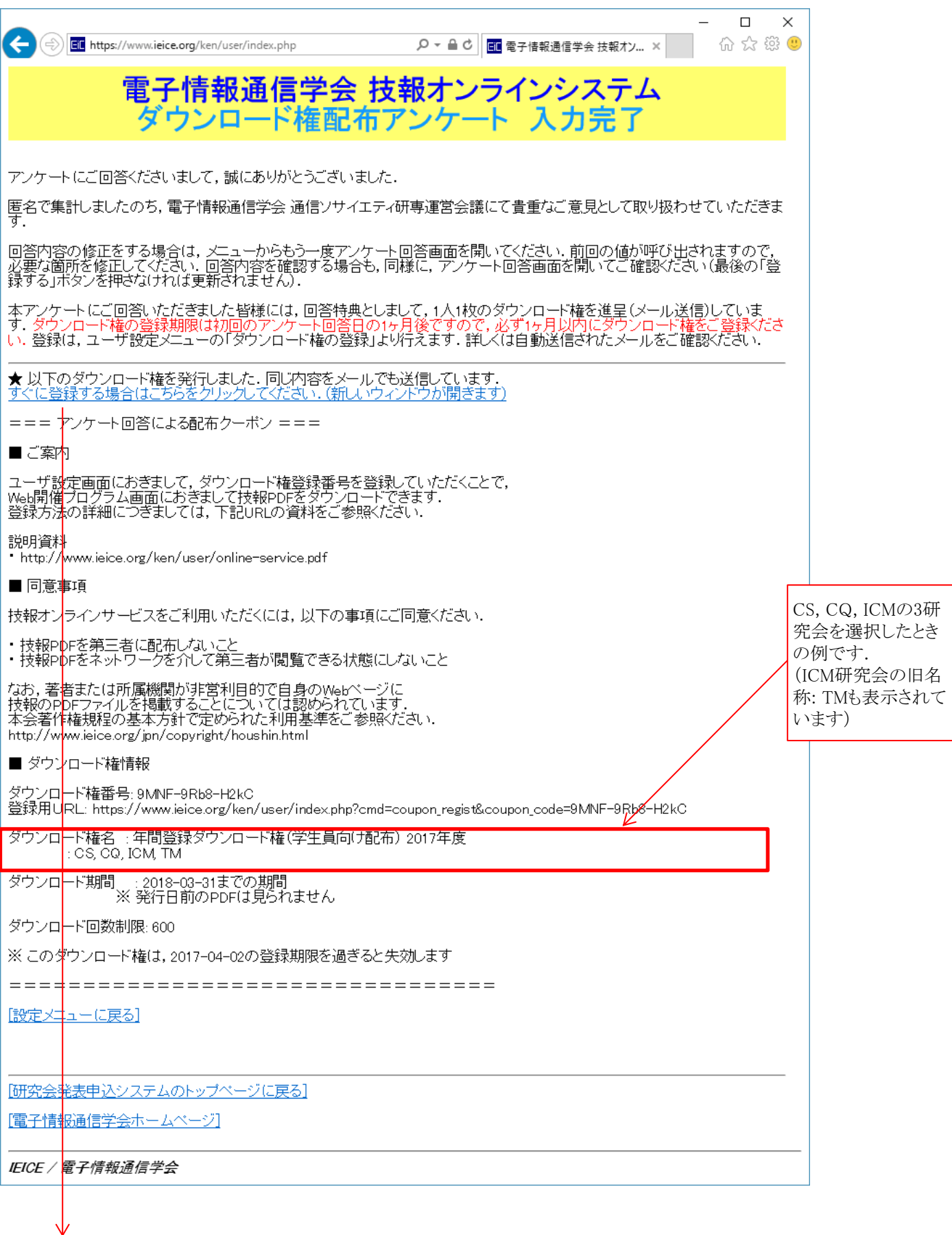

## 3. 学生員限定ダウンロード権の登録(1) - 登録

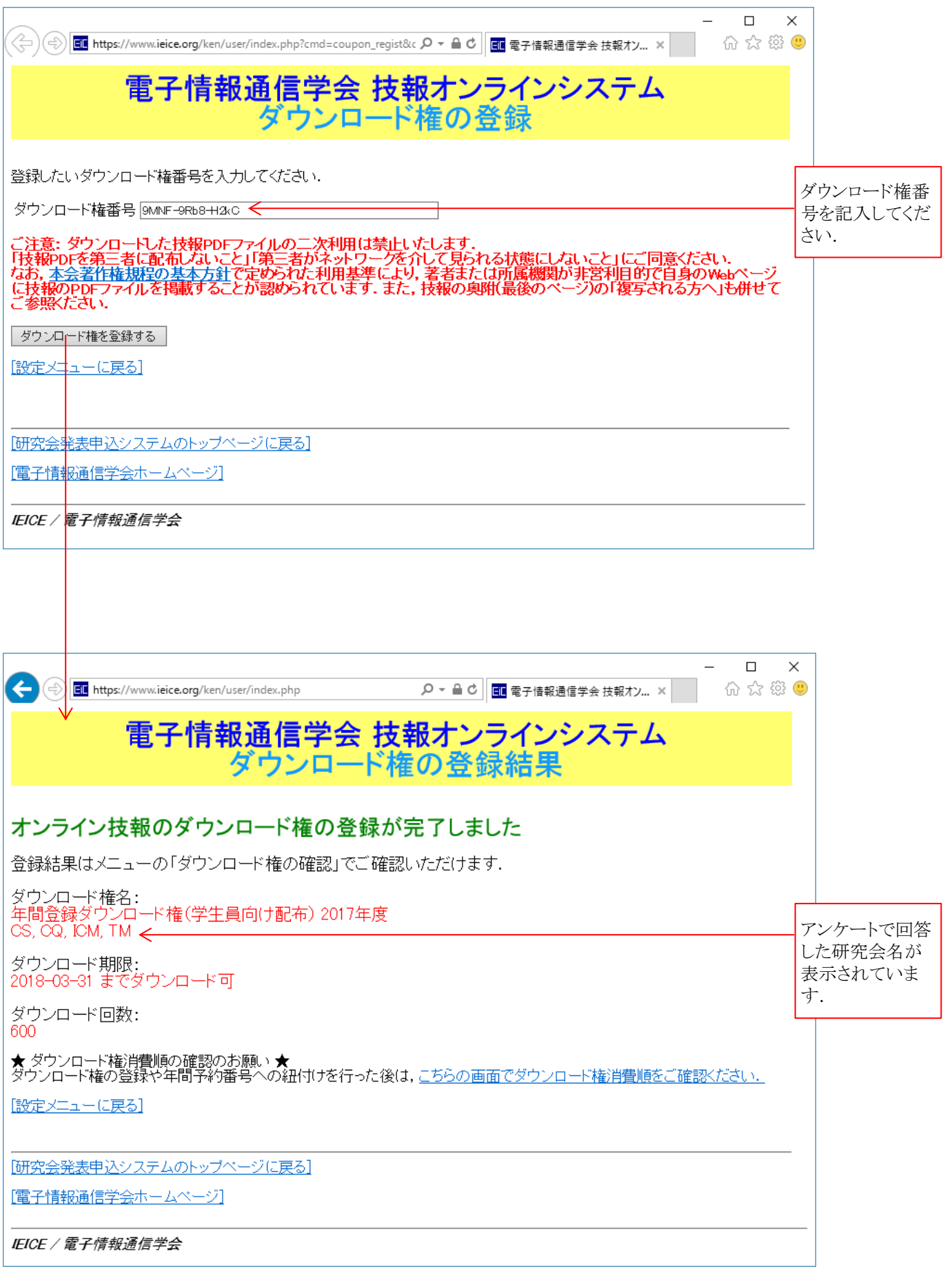

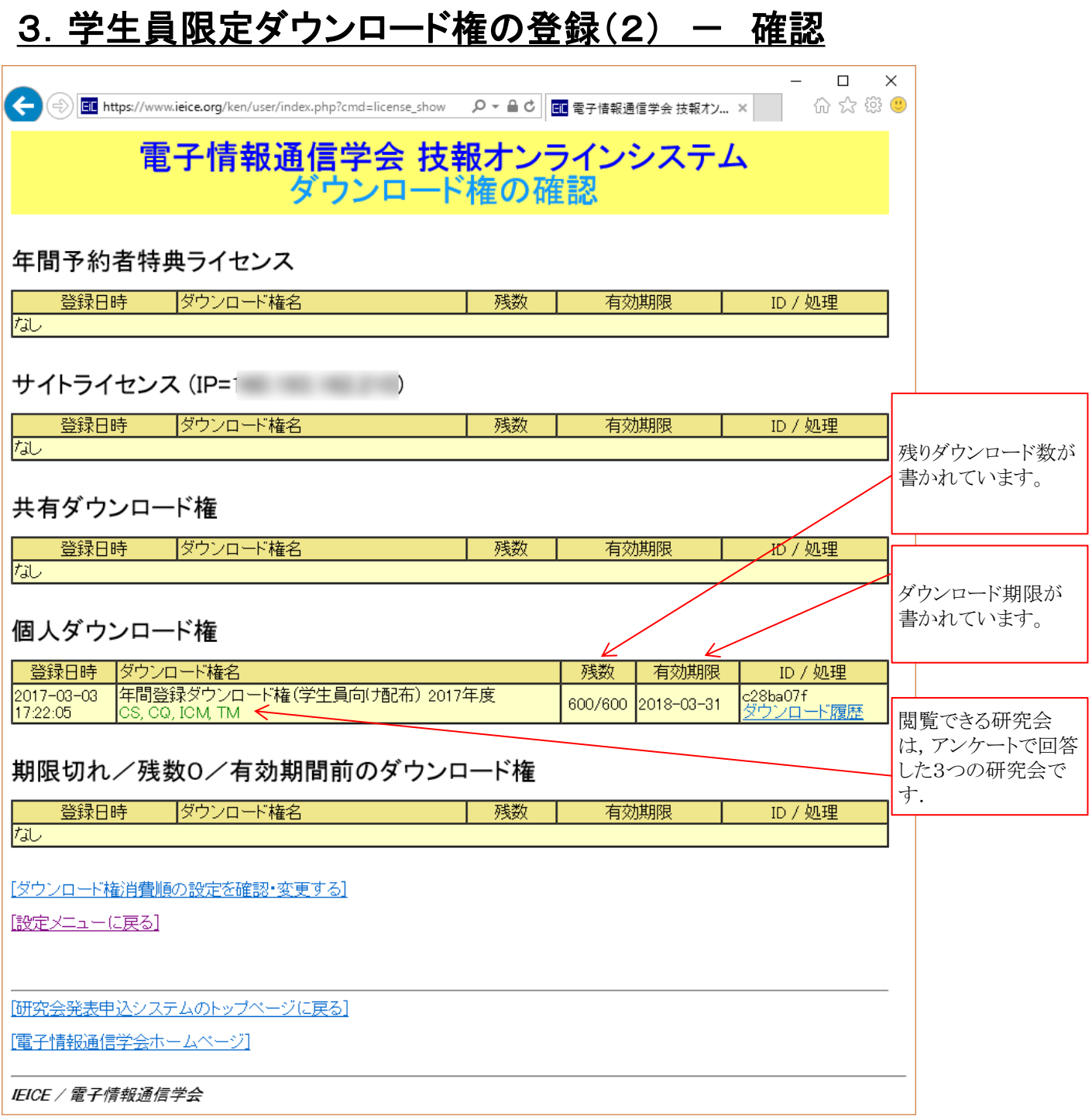